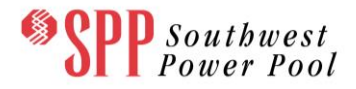

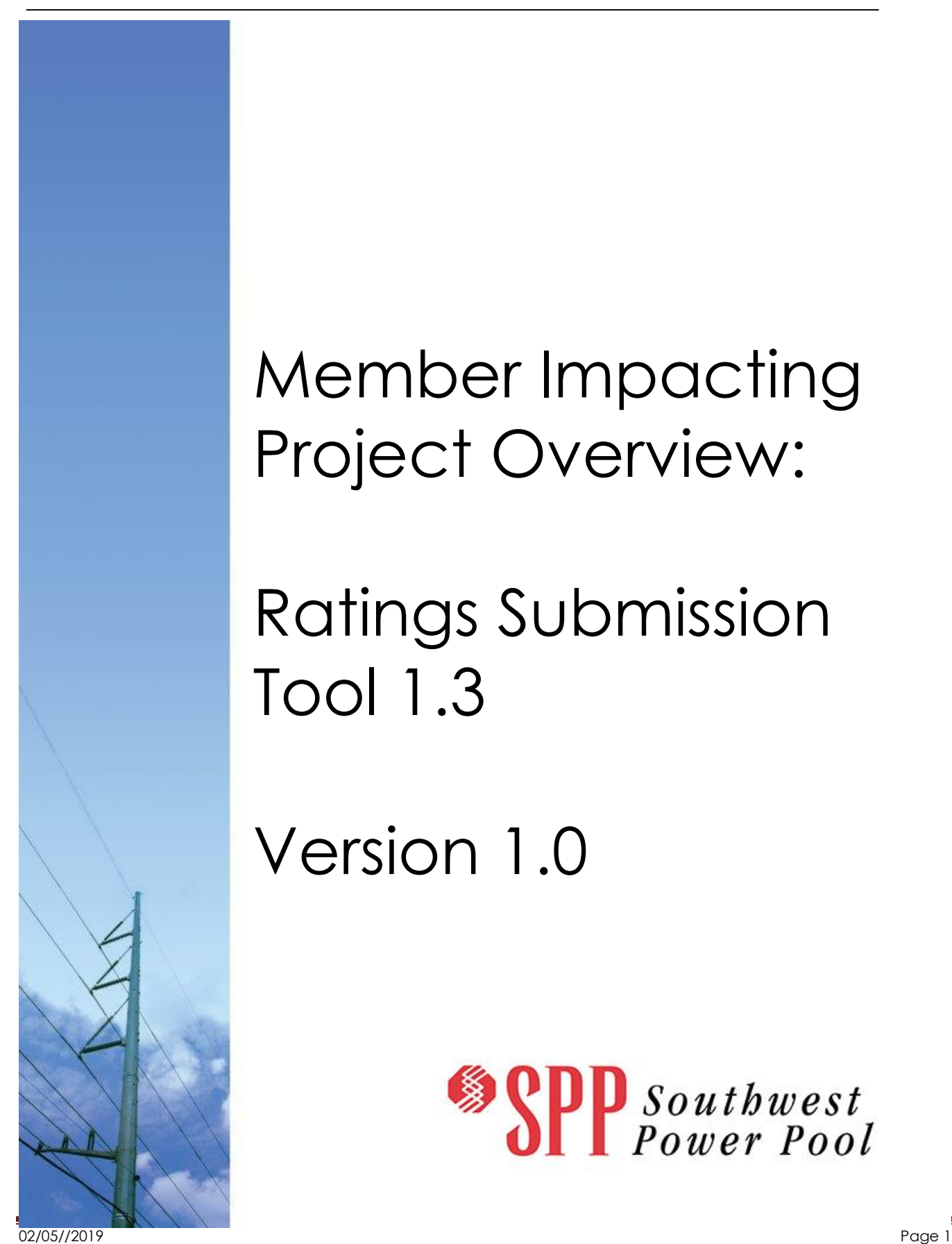

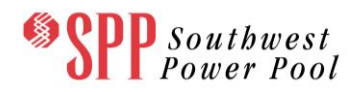

#### **Table of Contents**

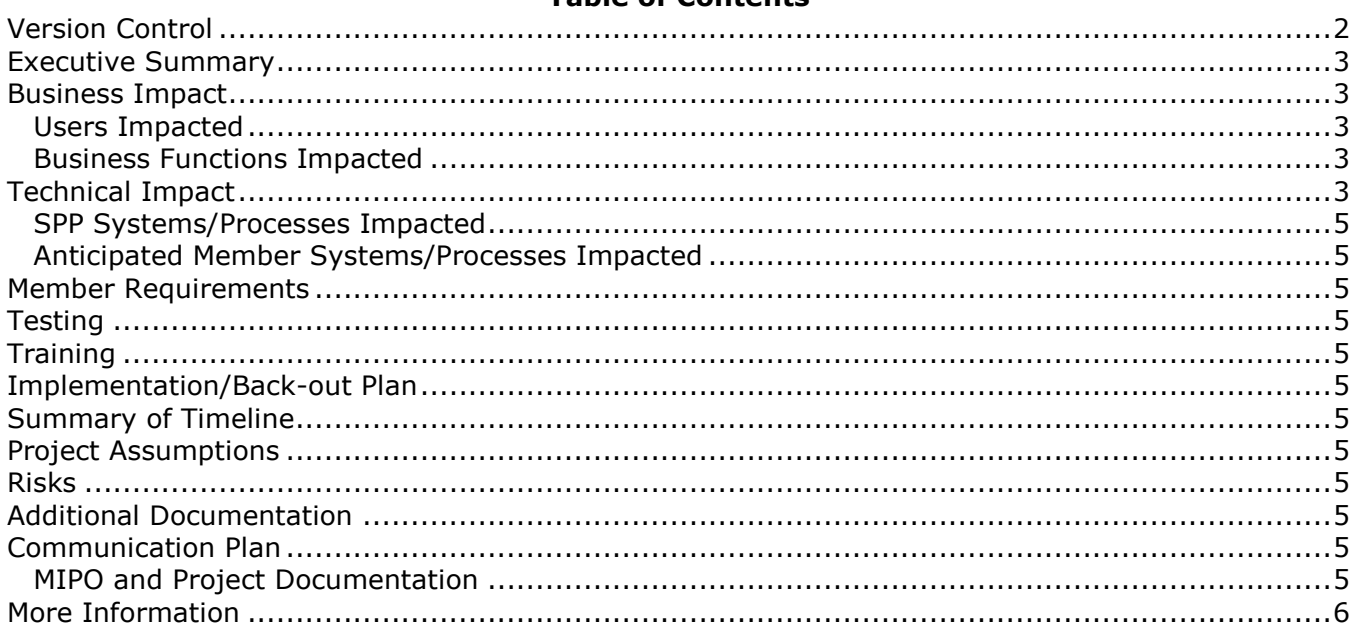

# <span id="page-1-0"></span>**Version Control**

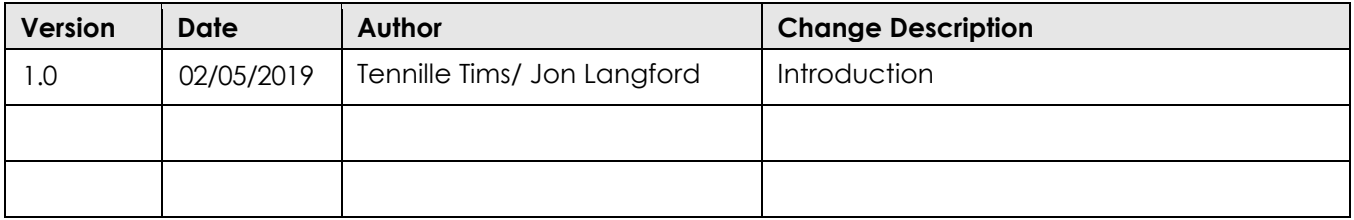

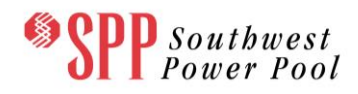

#### <span id="page-2-0"></span>**Executive Summary**

The Ratings Submission Tool allows for bulk or individual rate changes, and includes a workflow for SPP staff to review and approve. The web-based interface allows users to view current or past ratings submitted through the tool. The Ratings Submission Tool (RST) release 1.3 was undertaken to provide enhancements to components related to Dynamic Line Ratings and existing maintenance items.

## <span id="page-2-1"></span>**Business Impact**

Release 1.3 of Ratings Submission Tool includes enhancements to tool functionality.

#### <span id="page-2-2"></span>*Users Impacted*

Members impacted by release 1.3 are limited to users of the RST, whose use is required under the Required Data Specification for the SPP Reliability Coordinator and the SPP Balancing Authority (RDS).

#### <span id="page-2-3"></span>*Business Functions Impacted*

Release 1.3 includes three functions that are impacted in the RST:

- 1. How a user modifies the status of a submission;
- 2. What a user can modify depending upon the type of a submission; and
- 3. How a user views segments that dynamically rated, in the eastern or western interconnect, included in a flowgate, and/or have current ratings that are overridden.

### <span id="page-2-4"></span>**Technical Impact**

- 1. How a user modifies the status of a submission;
	- a. Confirmation Pop-up Box when Modifying Submissions
		- i. A confirmation pop-up box is now generated when modifying the status of a submission. The user must interact with the pop-up box before proceeding with their action.

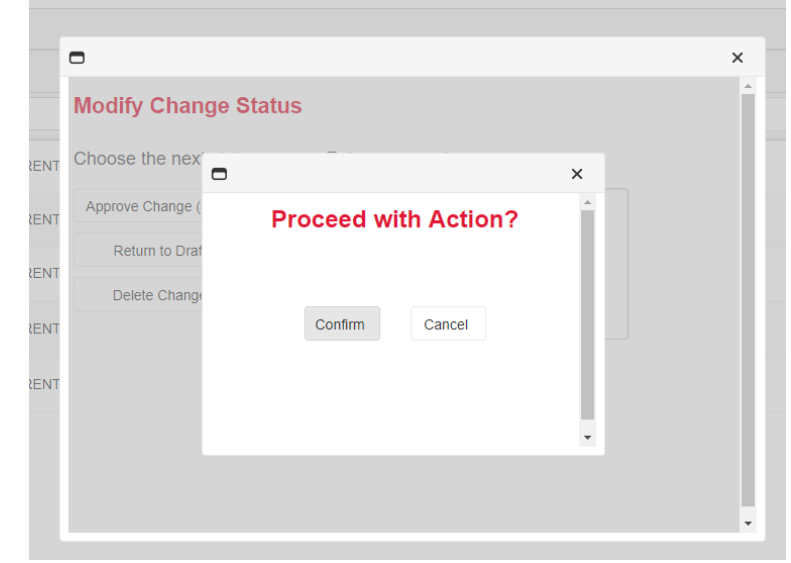

2. What a user can modify depending upon the type of a submission

Southwest<br>Power Pool

- a. Seasonal Columns Locked-Down when Submission is TEMP
	- i. The seasonal columns for a TEMP submission are now locked to prevent changes. This is because, per DLR implementation, TEMP changes should only adjust the Curr. Normal/Emer values. Submissions will need to be type CURRENT or FUTURE in order to adjust seasonal values.
- 3. How a user views segments that dynamically rated, in the eastern or western interconnect, included in a flowgate, and/or have current ratings that are overridden.
	- a. Column Name Change  $FG \rightarrow NOTE$ 
		- i. The column labeled FG has been relabeled to NOTE. Its purpose has been extended to identify if equipment is part of a flowgate, using dynamic ratings, or if it is being overridden. Color-codes have also been included to easily identify if equipment is using dynamic ratings or being override. For dynamic ratings the column background color is light-blue. For override the column background color is light-purple. Additional hover-tips are displayed when any of these properties are active on the equipment. This column has also been renamed on the Pending Changes tab when viewing the details of a submission.

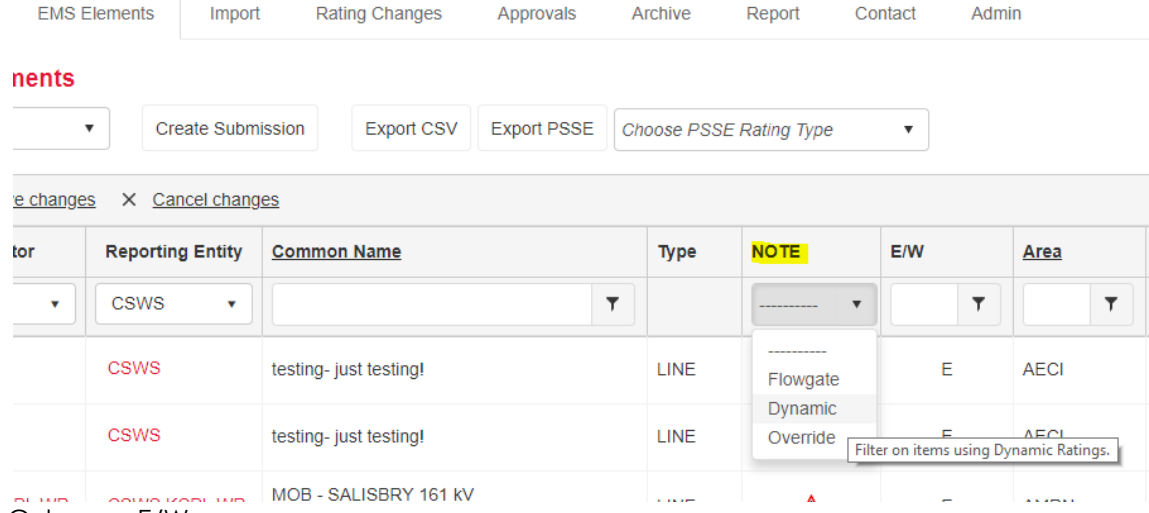

- b. New Column E/W
	- i. A new column has been added to RST to indicate if equipment is in the East or West Interconnect.

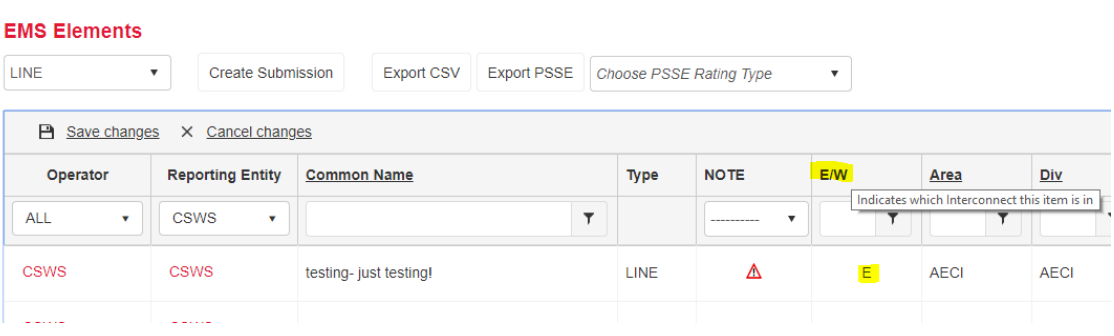

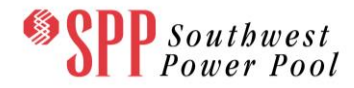

#### <span id="page-4-0"></span>*SPP Systems/Processes Impacted*

<span id="page-4-1"></span>Only the RST is impacted by release 1.3.

#### *Anticipated Member Systems/Processes Impacted*

<span id="page-4-2"></span>Only the RST and its users will be impacted.

#### **Member Requirements**

<span id="page-4-3"></span>N/A

### **Testing**

MTE testing is scheduled to start on 02/06/2019. RST release 1.3 will go into Production on 03/06/2019.

## <span id="page-4-4"></span>**Training**

<span id="page-4-5"></span>There is no training anticipated for this release.

### **Implementation/Back-out Plan**

<span id="page-4-6"></span>If there are issues encountered, the previous version of the software will be reinstalled.

### **Summary of Timeline**

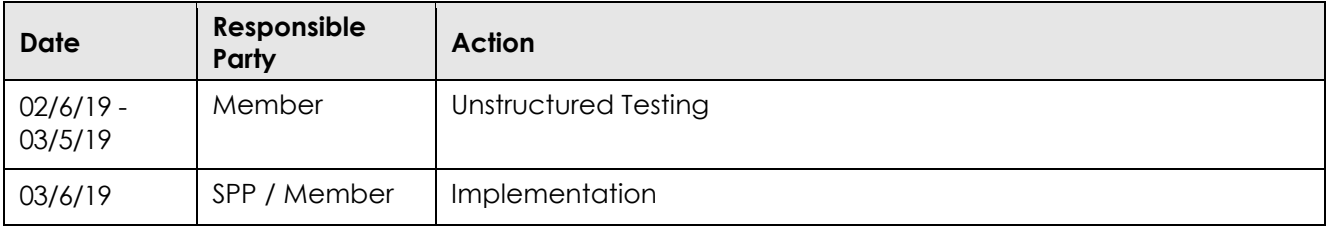

### <span id="page-4-7"></span>**Project Assumptions**

<span id="page-4-8"></span>It is assumed that all users are familiar with RST functionality and do not need additional training.

## **Risks**

<span id="page-4-9"></span>There are no anticipated risks for users.

## **Additional Documentation**

<span id="page-4-10"></span>There is no additional documentation.

## **Communication Plan**

This MIPO will be updated upon change or with any new information, and according to the Member Project Touch Points and Deliverables. With any update, a redline version will be posted to the project documentation folder, and the CWG will be notified.

#### <span id="page-4-11"></span>*MIPO and Project Documentation*

All project communication and information will be posted to the SPP Change Working Group Ratings [Submission Tool](https://www.spp.org/spp-documents-filings/?id=182452) 1.3 Project Documentation folder.

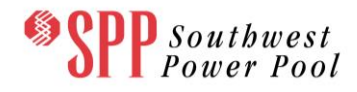

This MIPO will be updated upon change or with any new information, and according to the Member Project Touch Points and Deliverables. With any update, a redline version will be posted to the project documentation folder, and the CWG will be notified.

## <span id="page-5-0"></span>**More Information**

At any time, members can ask questions or get more information by completing an RMS ticket using "Project Inquiries" Quick Pick and this project's subject option.

RMS link: https://spprms.issuetrak.com/Login.asp?IgnoreSSO=true

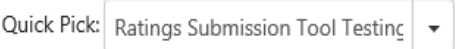

If a new user ID is needed for RMS, click on that link and follow the directions for "Register Now".